iOS(iPhone/iPad)で動画·音声が再生できない場合の対応 について

「過去の動画・音声アーカイブ」の中の「がんを学ぶ(医師へのインタビュー集)」および 「がん患者の体験(がん体験者へのインタビュー集)」に掲載されている動画·音声を iOS 上で再生する場合、Safari の[サイト越えトラッキングを防ぐ]をオフにする必要があります。

サイト越えトラッキング防止機能をオフにする手順は、下記のとおりです。

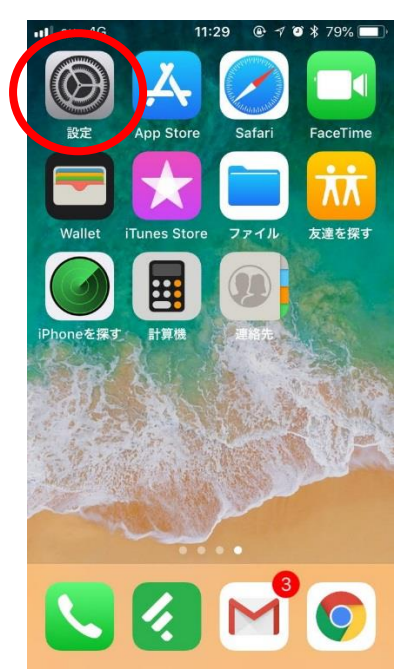

① 設定を開きます。

② 設定 から、「Safari」を選択し、Safari 設定内の「サイト越えトラッキングを防ぐ」を オフにします。

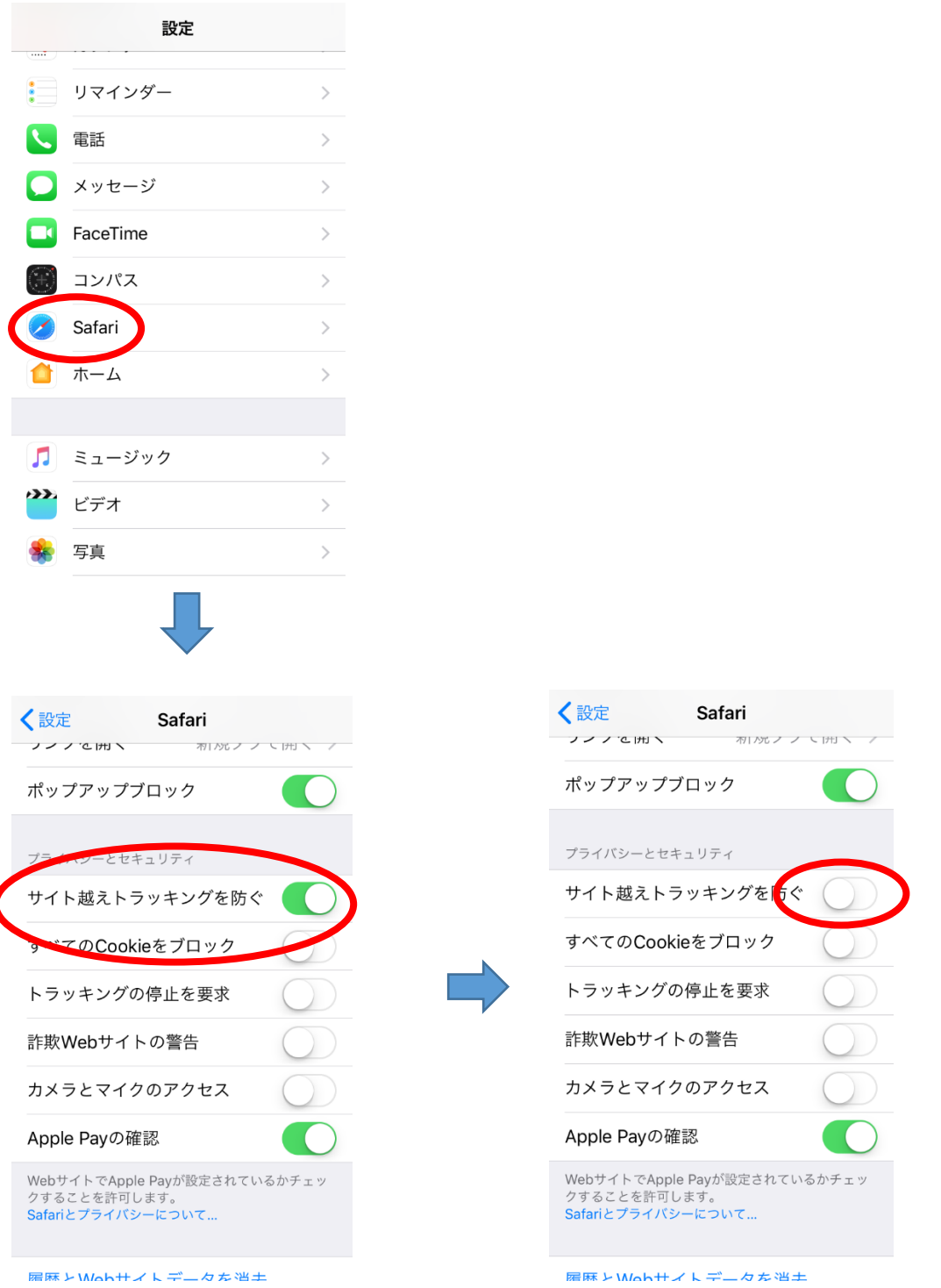

※「過去の動画・音声アーカイブ」の閲覧が終わりましたら、サイト越えトラッキング防止 機能をもとの設定に戻されることをおすすめします。